# HLS.js Player

## Example of stream convertion to HLS and playing it in browser using HLS.js

The player shows how to convert stream published on WCS server to HLS and play it in browser. HLS stream cut starts automatically when stream is requested by HLS URL, for example http://localhost:8082/test/test.m3u8 on the screenshot below

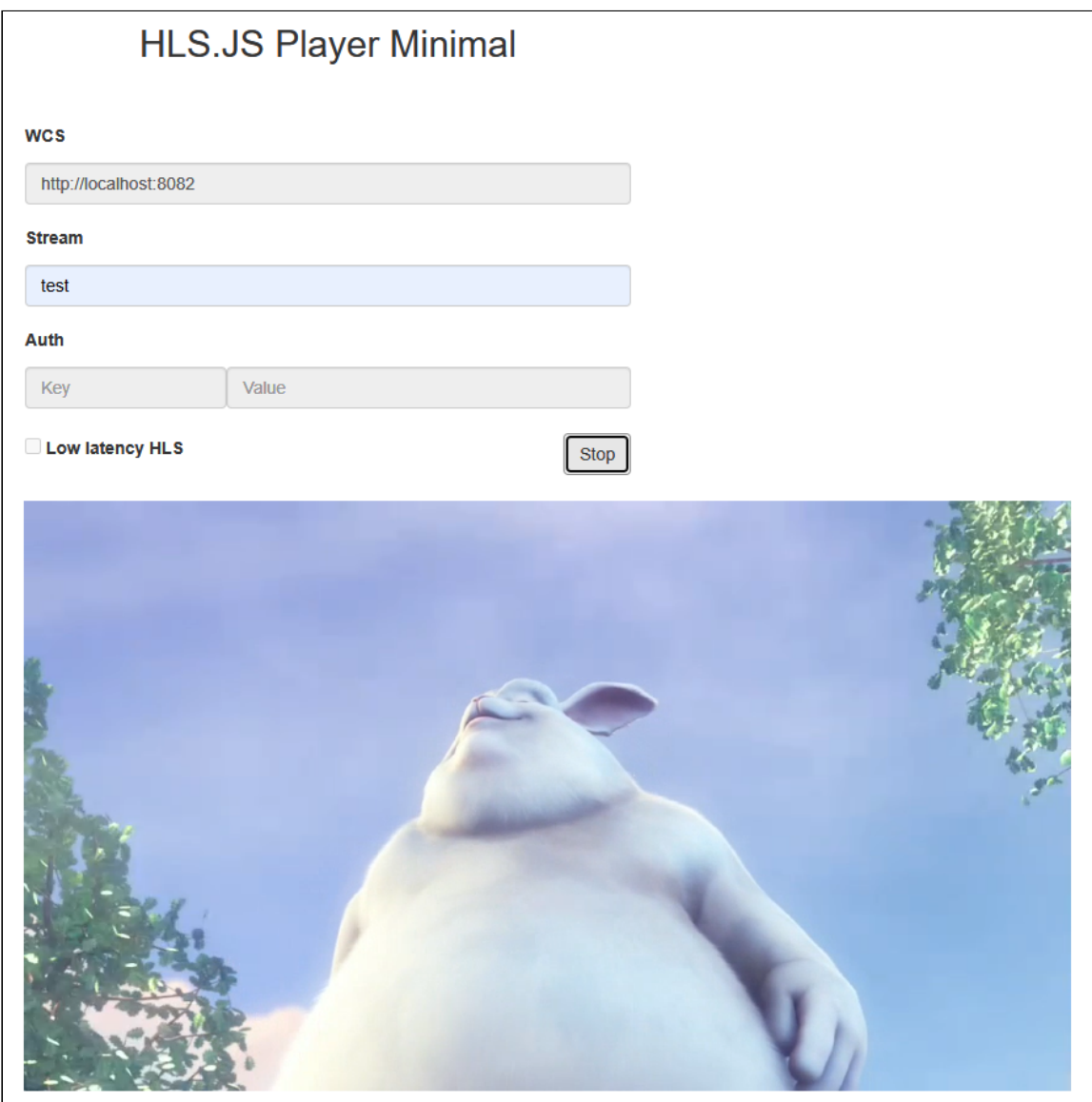

The code of the example

The source code can be accessed on server by the following path:

/usr/local/FlashphonerWebCallServer/client2/examples/demo/streaming/hls-js-player

- hls-js-player.css player page styles file
- hls-js-player.html player page
- hls.js player script (<https://github.com/video-dev/hls.js/>, Apache License Version 2.0)
- hls-js-player.js player launch script
- hls.min.js player script (minimized)

The example can be tested using the following URL:

https://host:8888/client2/examples/demo/streaming/hls-js-player/hls-js-player.html

Where host is WCS server address

## Analyzing the code

To analize the code get  $hls-js-player$ . js file version with hash ecbadc3 which is available [here](https://github.com/flashphoner/flashphoner_client/blob/a50755e29880257c90aef69bcaac7843236e3ad0/examples/demo/streaming/hls-js-player/hls-js-player.js) and can be downloaded in build [2.0.212](https://flashphoner.com/downloads/builds/flashphoner_client/wcs_api-2.0/flashphoner-api-2.0.212-ecbadc3d0850a638ae9eb784708539780a1ffbef.tar.gz).

#### 1. A server HLS URL detection

getHLSUrl() [code](https://github.com/flashphoner/flashphoner_client/blob/a50755e29880257c90aef69bcaac7843236e3ad0/examples/demo/streaming/hls-js-player/hls-js-player.js#L10) function initPage() { \$("#header").text("HLS.JS Player Minimal"); \$("#urlServer").val(getHLSUrl());

2. div element set up to pass to the player

#### [code](https://github.com/flashphoner/flashphoner_client/blob/a50755e29880257c90aef69bcaac7843236e3ad0/examples/demo/streaming/hls-js-player/hls-js-player.js#L12)

A div element for stream playback is passed to player

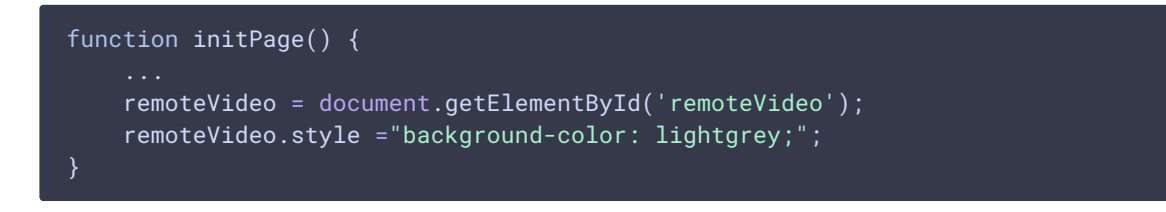

3. Stream name detection (the stream should be published to server)

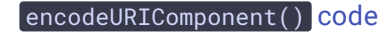

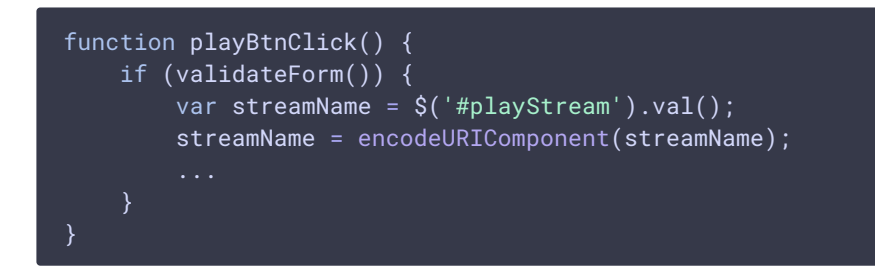

### 4. HLS stream URL forming

#### [code](https://github.com/flashphoner/flashphoner_client/blob/a50755e29880257c90aef69bcaac7843236e3ad0/examples/demo/streaming/hls-js-player/hls-js-player.js#L23)

If authentication key and token are set, they will be inclueded to stream URL

```
function playBtnClick() {
if (validateForm()) {
     var videoSrc = \$("{\#urlServer"}).val() + '}/' + streamName + '/' +streamName + '.m3u8';
     var key = $('#key') .val();
     var token = $("#token") . val();
     if (key.length > \theta && token.length > \theta) {
         videoSrc += "?" + key + "=" + token;
```
## 5. Player starting

#### [code](https://github.com/flashphoner/flashphoner_client/blob/a50755e29880257c90aef69bcaac7843236e3ad0/examples/demo/streaming/hls-js-player/hls-js-player.js#L29)

If browser does not support MSE, player will not be started and a warning will be displayed

```
function playBtnClick() {
if (validateForm()) {
     ...
    if (Hls.isSupported()) {
         console.log("Low Latency HLS: "+llHlsEnabled)
        hlsPlayer = new Hls(getHlsConfig(llHlsEnabled));
        hlsPlayer.loadSource(videoSrc);
        hlsPlayer.attachMedia(remoteVideo);
        hlsPlayer.on(Hls.Events.MANIFEST_PARSED, function() {
            console.log("Play with HLS.js");
            remoteVideo.play();
            onStarted();
         });
    else {
         $("#notifyFlash").text("Your browser doesn't support MSE
```

```
technology required to play video");
     }
 }
```
### 6. Playback stopping

[code](https://github.com/flashphoner/flashphoner_client/blob/a50755e29880257c90aef69bcaac7843236e3ad0/examples/demo/streaming/hls-js-player/hls-js-player.js#L70)

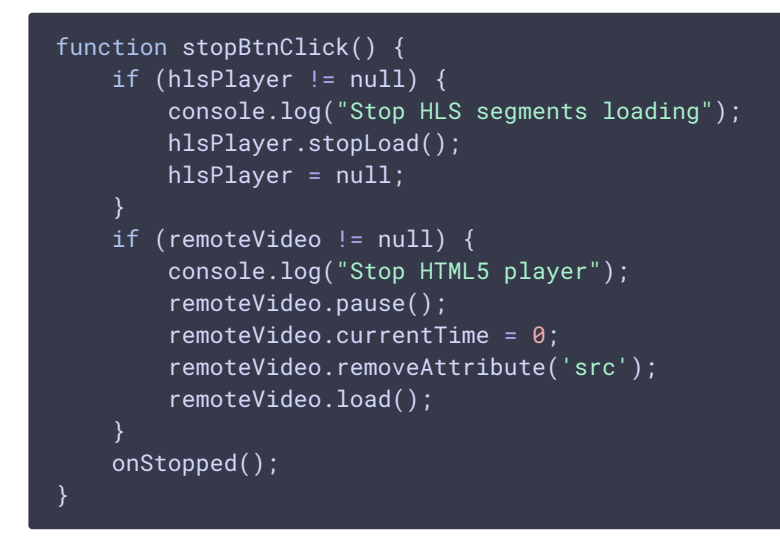

## 7. HLS.js player configuration

#### [code](https://github.com/flashphoner/flashphoner_client/blob/a50755e29880257c90aef69bcaac7843236e3ad0/examples/demo/streaming/hls-js-player/hls-js-player.js#L47)

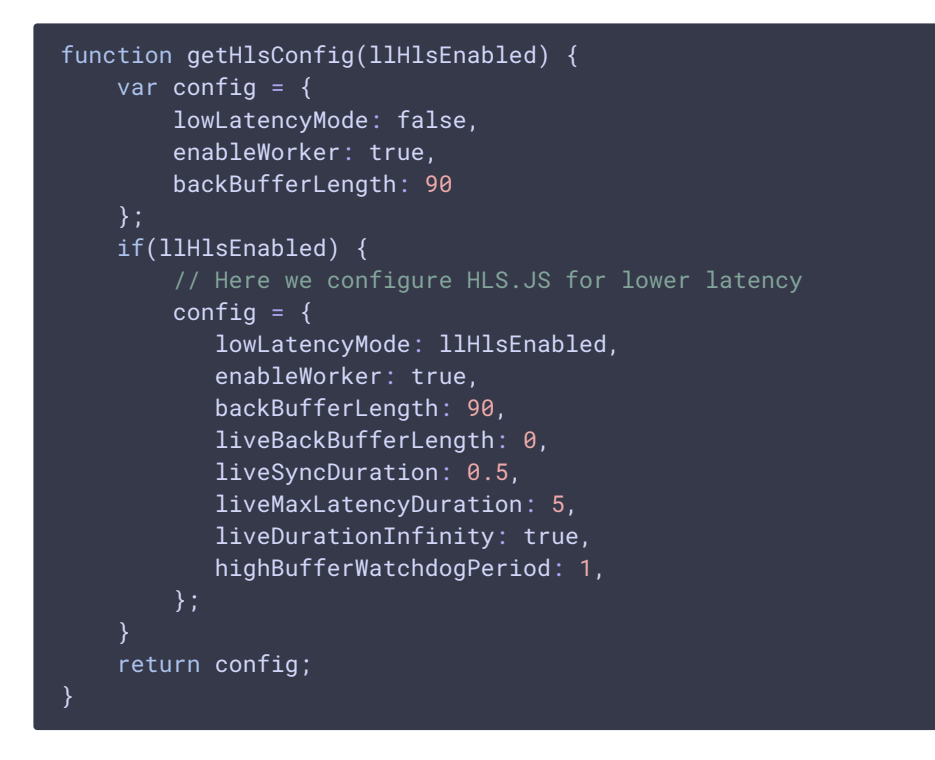